## How to install the SkoolBag App

Instructions for parents

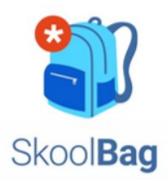

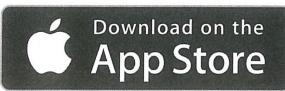

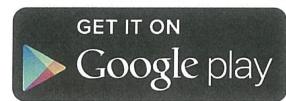

## For Apple Users

- From your iphone/ipad, Go to the Apple App Store and search for "SkoolBag.
- Download the free SkoolBag app.
- Open the App and add your school(s) and you're ready to go!
- Choose your grade/grades and "allow notifications".

## For Google Android Users

- From your Android device, ensure you have an account in the Google Play Store.
- Go to Google Play Store and search for "SkoolBag"
- Download the free SkoolBag app.
- Open the app, add your school(s).
- Choose your grade/grades and "allow notifications".